# **Islandora PDF.js**

#### Introduction

An Islandora viewer module using [Mozilla PDF.js.](http://mozilla.github.io/pdf.js/)

#### Requirements

- [Islandora](https://github.com/islandora/islandora)
- [Tuque](https://github.com/islandora/tuque)
- $\cdot$  [PDF.js](http://mozilla.github.io/pdf.js/)

#### Installation

Install as usual, see [this](https://drupal.org/documentation/install/modules-themes/modules-7) for further information.

[Download](http://mozilla.github.io/pdf.js/getting_started/#download) and install [PDF.js](http://mozilla.github.io/pdf.js) to your sites/libraries/pdfjs folder, or run drush pdf js-plugin.

Note: If you use the Drush command, it is advisable to **Move** (not copy) the install script to your.drush folder and run it.

## **Configuration**

Currently the PDF.js viewer can be used as the viewer for:

- the PDF Solution Pack
	- Administration » Islandora » Solution pack configuration » PDF Solution Pack (admin/islandora/solution\_pack\_config/pdf).

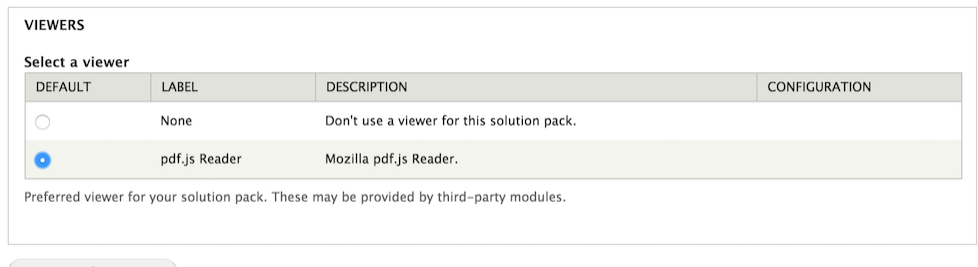

Save configuration

This is how a PDF displays with the Islandora PDF.js viewer enabled.

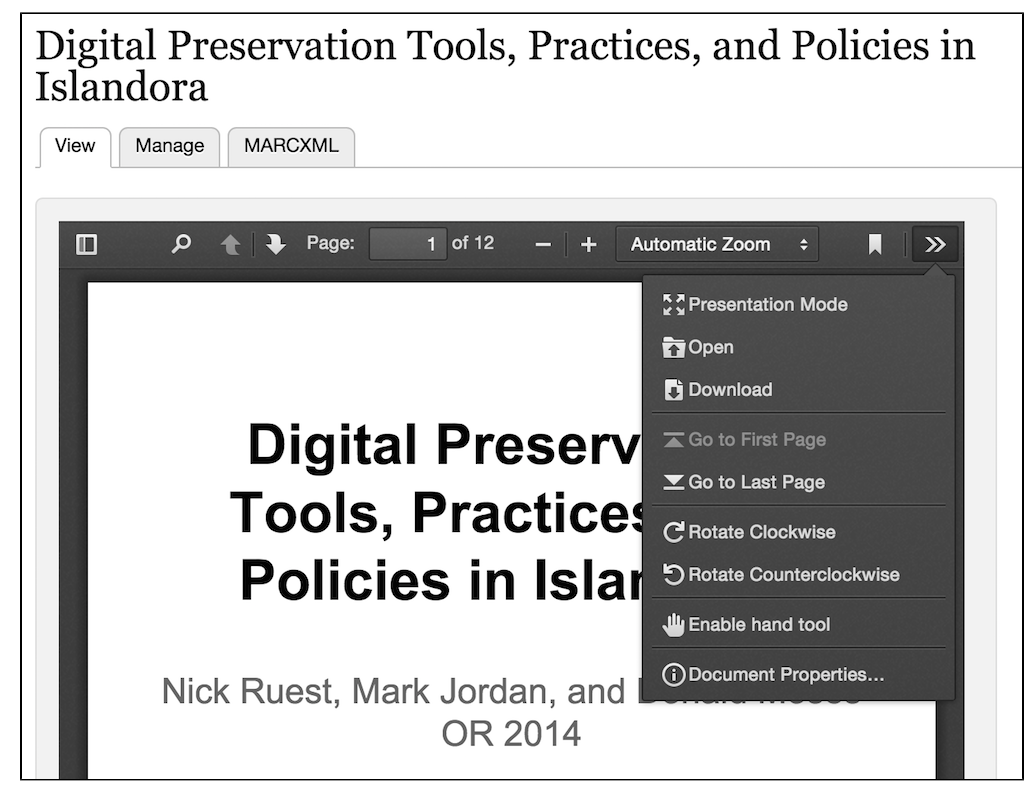

• the Book Solution Pack (both the book and the page object are options)

Administration » Islandora » Solution pack configuration » Book Solution Pack (admin/islandora/solution\_pack\_config/book).

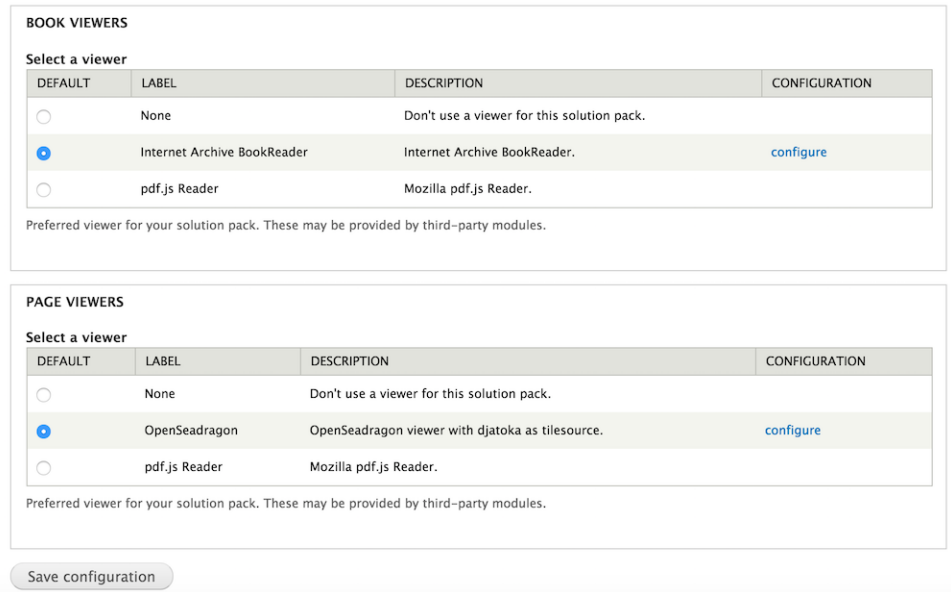

### Troubleshooting/Issues

Ensure that the PDF.js library is installed in /sites/all/libraries/pdfjs

If enabled as the default viewer for the Book Solution Pack, you need to ensure that a PDF file has been generated for the Book object.

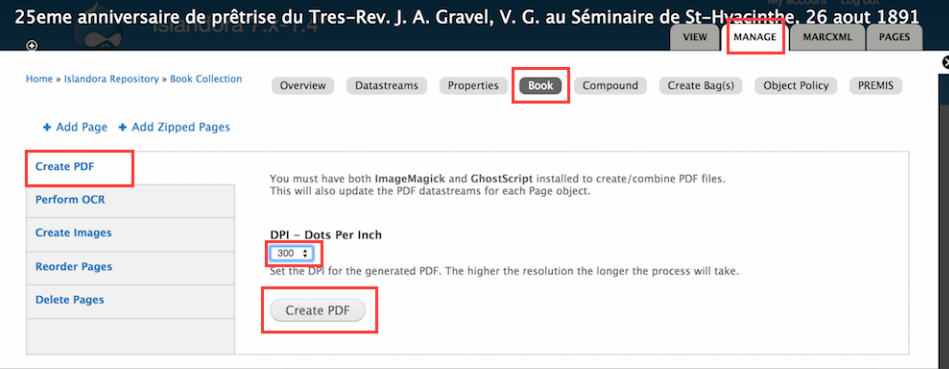

• The PDF.js site provides a [list of supported browsers](https://github.com/mozilla/pdf.js/wiki/Frequently-Asked-Questions#faq-support) that implementers may want to reference should there be rendering issues.